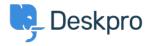

مرکز آموزش > Deskpro Legacy > Creating cron job on Linux

## Creating cron job on Linux

Christopher Nadeau - 2021-09-02 - Comments (Y) - Deskpro Legacy

.Deskpro requires that the cron.php file is run every minute

NOTE: here's how to set up a Windows Scheduled Task

## Using the system crontab

.Edit the /etc/crontab file to add the scheduled task

:You need to add a line

www-data /usr/bin/php /path/to/cron.php \* \* \* \* \*

Replace **www-data** with the user you want to run the cron.php file as. Using the user that the webserver runs as is a good choice (www-data is the user that the Apache webserver .(runs as on most Linux distributions

Replace /usr/bin/php with the path to the command-line php executable on your system. If you're not sure, run

which php

.to check

Replace /path/to/cron.php with the path to where you unzipped the Deskpro files e.g. ./var/www/cron.php or /var/www/html/cron.php

## Insert into a user crontab

:You can also edit the crontab as a specific user

crontab -e

:Then add a line

usr/bin/php /path/to/cron.php/ \* \* \* \* \*

## **Preventing emails**

The cron system will general email the system user the results of running cron. Once you .have cron working you may want to update the command to

```
www-data /usr/bin/php /path/to/cron.php &> /dev/null * * * * *
```

.alternatively, add the following at the top of your crontab to disable mail for all cron tasks

""=MAILTO